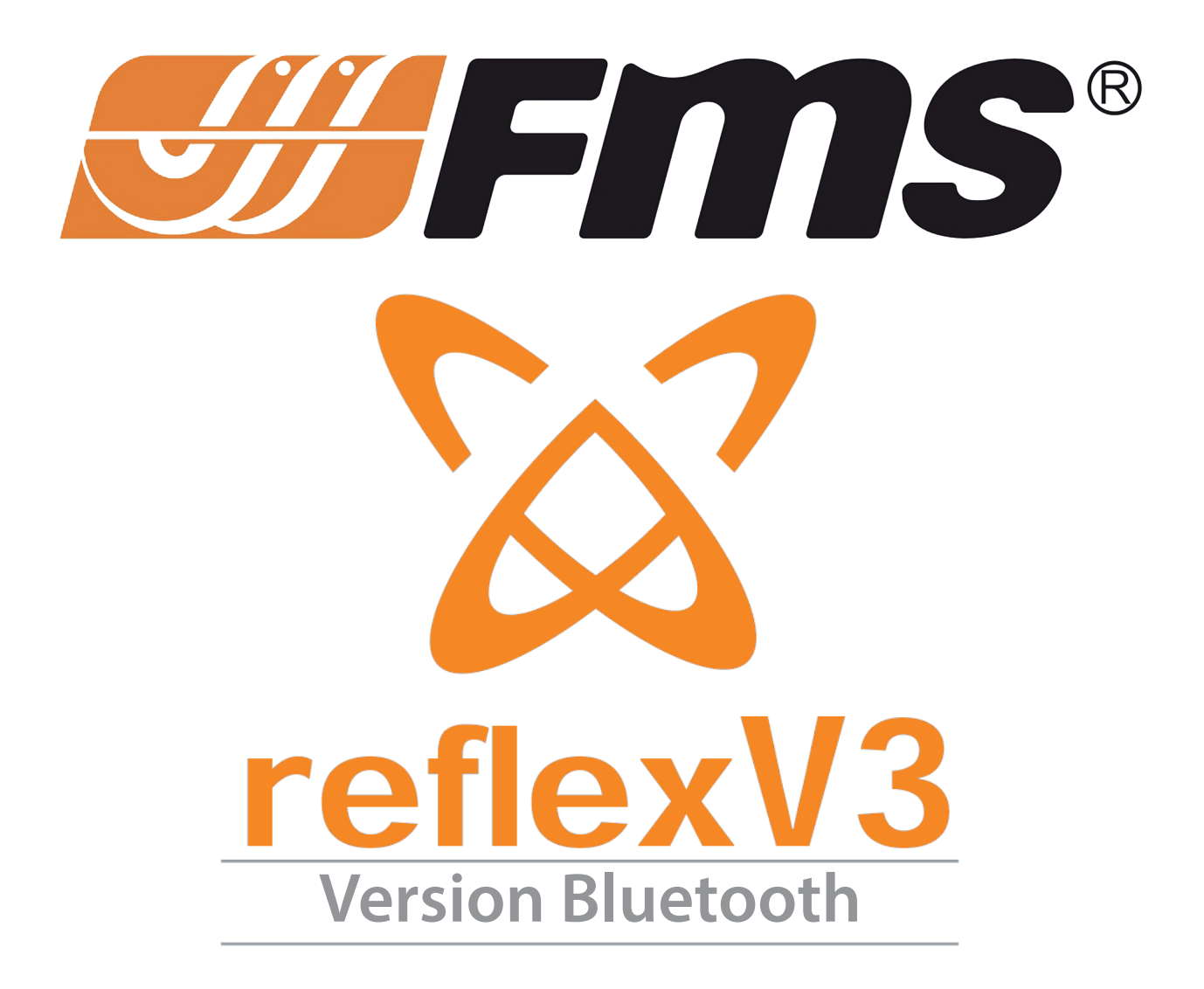

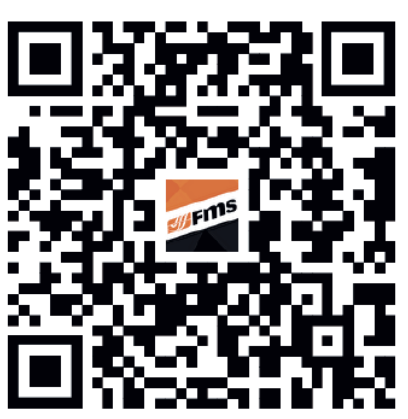

Scannez le code QR pour télécharger l'application

*FMS est distribué par*: *Beez2B sprl, rue de Thy 54 B-1470 Baisy-Thy Belgique Tél. : +32 2 376 71 82*

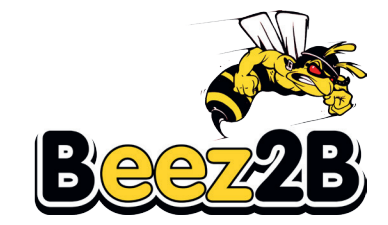

# **Présentation du système Reflex**

- 1. Utilise un processeur ARM intégré 32 bits à haute vitesse.
- 2. Capteurs : Gyroscope 3 axes et accéléromètre 3 axes à semi-conducteurs.
- 3. Reconnaissance automatique des systèmes SBUS/PPM/PWM. Compatible avec tous les ensembles radio disposant de 4 voies ou plus.
- 4. La version V3 du Reflex peut se connecter en Bluetooth à une application mobile après mise sous tension, pour débloquer le réglage des paramètres (disponible aussi pour des modèles non FMS).
- 5. Utilisation conviviale : Synchronisez les paramètres requis à l'aide d'un logiciel d'ordinateur ou d'une application mobile. Connectez le Reflex V3 au récepteur et configurez les voies et les sens de débattement correspondants sur la télécommande. (*Remarque : Les fonctions de paramétrage sont uniquement possibles depuis l'application mobile.*)

## **Fonctions du système Reflex**

Trois modes d'utilisation sont disponibles : "Stabilisé", "Optimisé" et "OFF". On contrôle le mode depuis une voie commandée par un interrupteur à 2 ou 3 positions de l'émetteur. Si l'on affecte un interrupteur à deux positions, le système Reflex bascule entre le mode Stabilisé et le mode Optimisé.

## **Mode "Stabilisé" :**

Conçu pour les débutants. Quand les manches sont relâchés (au neutre), le Reflex remet rapidement le modèle à plat quelle que soit l'attitude du modèle si ce mode est activé. Le mode "Stabilisé" combine les données des gyroscopes et des accéléromètres pour déterminer comment remettre le modèle à plat quand les manches sont relâchés, libérant ainsi l'esprit du pilote.

Note : L'avion maintiendra son altitude de vol avec 50 à 60 % de la puissance du moteur. Plein gaz, l'avion montera.

### **Mode "OFF" :**

Coupe toutes les fonctions de stabilisation. Le modèle se pilote entièrement manuellement si le mode est sur OFF.

## **Mode "Optimisé" :**

En utilisant les gyroscopes avancés à semi-conducteur, le système Reflex maintient l'attitude de l'avion en contrant les perturbations en vol comme les rafales et les turbulences. Avec le mode "Optimisé" du Reflex, même un petit modèle va voler avec la stabilité d'un modèle bien plus grand !

## **Instructions d'utilisation**

**1. Entrée SBUS ou PPM :** Branchez le cordon à 3 fils dans la prise nommée SBUS/PPM. Vérifiez que la polarité du cordon est correcte. Par défaut, l'affectation des voies est : Ailerons, Profondeur, Gaz, Direction et interrupteur de mode. (Note : des modèles différents peuvent avoir un ordre d'affectation des voies différentes, reportez-vous au manuel de votre radio et de votre avion pour plus d'informations)

Si l'affectation des voies ne correspond pas avec votre ensemble radio, modifiez l'ordre des voies sur votre émetteur.

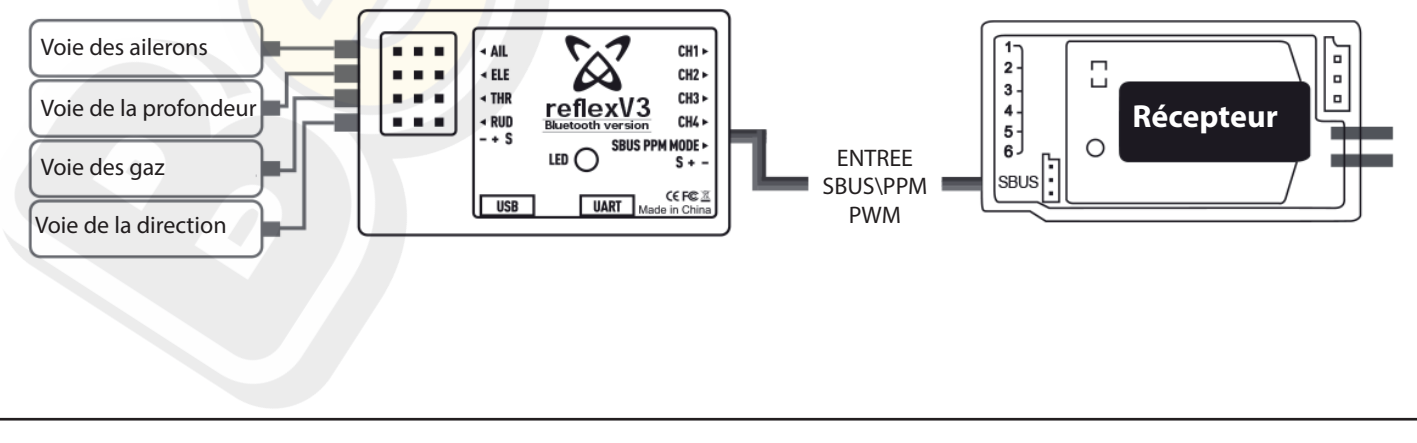

# **Instructions d'utilisation**

**2. PWM :** Connectez les voies des gaz et des commandes de vol aux entrées correspondantes du système Reflex. Connectez un cordon à 3 fils de la voie du récepteur contrôlée par l'interrupteur à 2 ou 3 positions de sélection de mode sur l'entrée marquée SBUS/PPM pour contrôler le mode d'utilisation du Reflex.

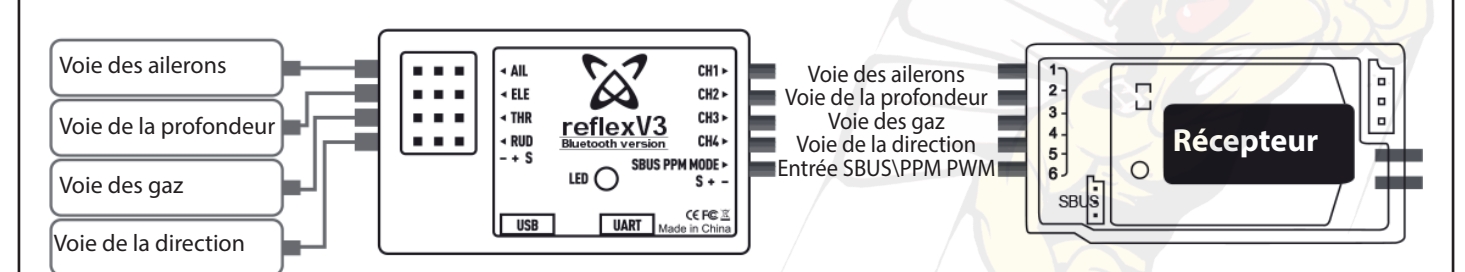

Si vous utilisez un émetteur avec seulement 4 voies, utilisez le cavalier fourni pour choisir le mode de fonctionnement en le plaçant sur le port "Gyro mode input".

**Note :** Par défaut, le module Reflex fonctionne en mode Stabilisé. En branchant le cavalier sur le port "Gyro Input Mode", le mode de fonctionnement sera le mode "Optimisé".

**Utilisation :** Allumez d'abord votre émetteur, puis, allumez le récepteur. Posez votre avion sur une surface plane et horizontale et laissez-le à plat (la LED du contrôleur de vol va clignoter rapidement). Quand les gyroscopes sont correctement calibrés, les ailerons vont battre rapidement 3 fois, puis la profondeur va battre trois fois rapidement. Cela indique que le modèle est prêt à voler. Contrôlez que votre interrupteur à 2 ou 3 positions (sélection de mode) fonctionne et que toutes les voies fonctionnent correctement.

NOTE :

LED du REFLEX Allumée fixe : Mode "Stabilisé" LED du REFLEX clignote lentement : Mode Gyro "OFF" LED du REFLEX clignote rapidement : Mode "Optimisé"

# **Mise à jour du modèle d'avion depuis un ordinateur**

- 1. Rendez-vous sur le site *https://www.fmsmodel.com/page/reflex/* et téléchargez le logiciel Reflex 3.0
- 2. Double-cliquez sur "FMS PARAM V3.0" pour lancer le logiciel.
- 3. Branchez un cordon USB-C entre votre ordinateur et la prose USB-C du Reflex.
- 4. Une fois la connexion réussie, l'interface présentera toutes les options de modèles téléchargeables à côté de ce qui est actuellement chargé dans le logiciel du contrôleur de vol.

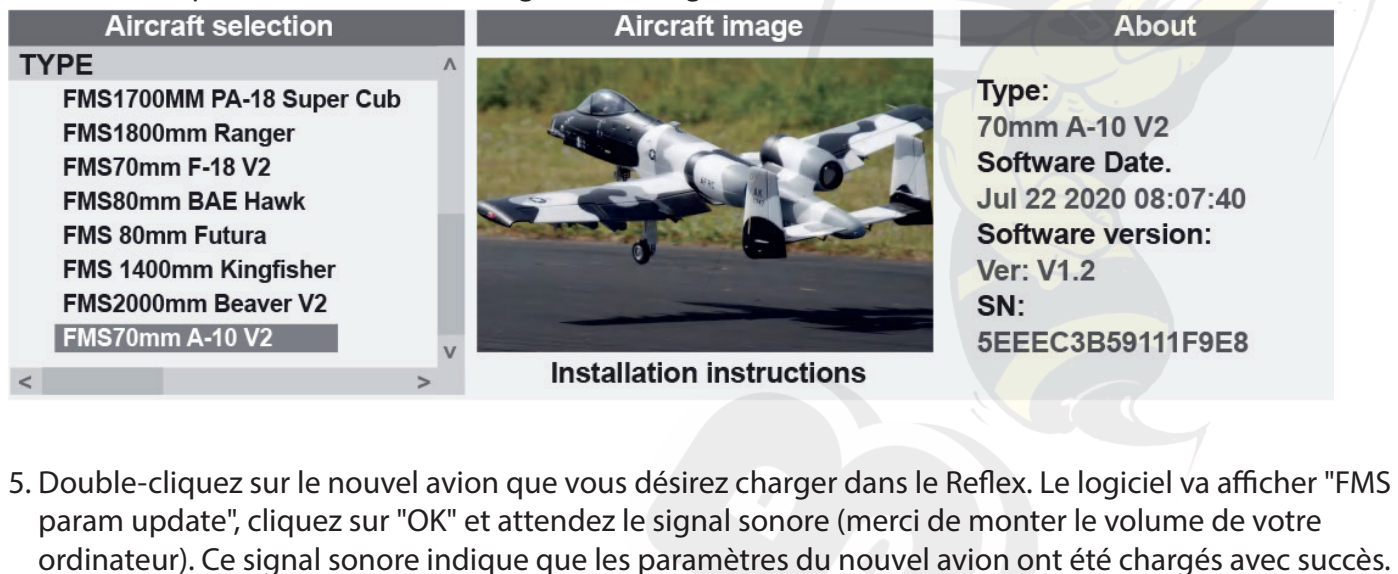

- **Aircraft selection About** FMS param update **TYPE** 2000mm Beaver V2 Type: FMS1700MM PA-18 Super Cub 70mm A-10 V2 FMS1800mm Ranger Software Date **FMS70mm F-18 V2 FMS80mm BAE Hawk FMS 80mm Futura** FMS 1400mm Kingfisher **Ver: V1.2** FMS2000mm Beaver V2 SN: **FMS70mm A-10 V2**  $\alpha$ Cancel
	- Jul 22 2020 08:07:40 Software version: 5EEEC3B59111F9E8

- 6. La mise à jour est terminée.
- **Aircraft selection TYPE** FMS 1700MM PA-18 Super Cub **FMS 1800mm Ranger FMS 70mm F-18 V2 FMS 80mm BAE Hawk** FMS 80mm Futura FMS 1400mm Kingfisher **FMS 2000mm Beaver V2 FMS 70mm A-10 V2**

#### **Aircraft image**

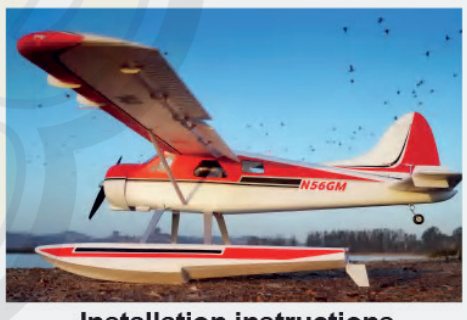

**Installation instructions** 

#### **About**

Type: 2000mm Beaver V2 Software Date. Jul 22 2020 08:07:40 Software version: Ver: V1.2 SN: 5EEEC3B59111F9E8

# **Mise à jour du modèle d'avion depuis un appareil mobile**

## **I. Téléchargement du logiciel**

1. Recherchez "FMSHOBBY" sur l'App Store ou sur Google Play, ou scannez le QR Code sur le manuel du Reflex V3 pour télécharger l'application.

## **II. lancez l'application et entrez sur la page d'accueil.**

- 1. Après trois secondes d'affichage de la page de démarrage, on passe automatiquement sur la page d'accueil.
- 2. Sur la page d'accueil, cliquez sur "Connect now" (Connectez maintenant) ou "Connect later" (Connectez plus tard) en bas de l'écran.

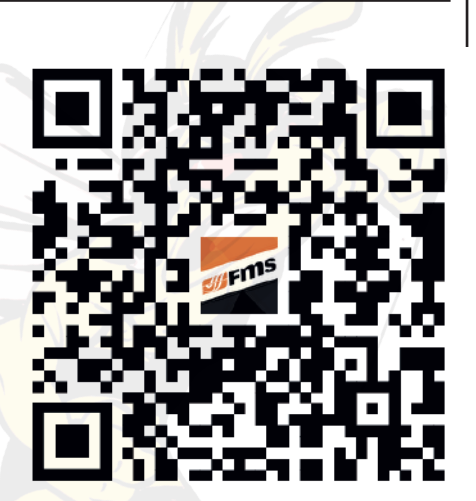

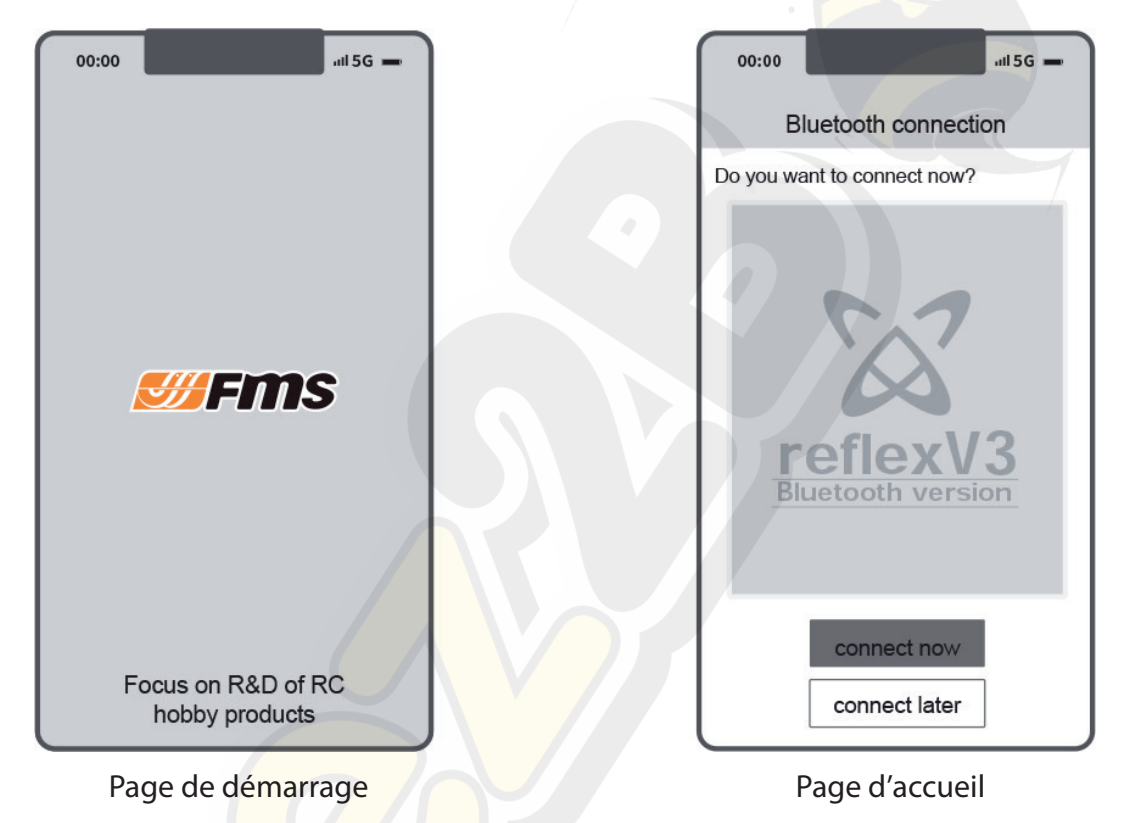

- 3. Si vous cliquez sur "Connect now", vous serez amené sur la page "Bluetooth Device Search" (recherche d'appareil Bluetooth).
- 4. Cliquez sur FMS Reflex V3 E722 (Les quatre derniers caractères sont différents pour chaque appareil) et entrez le mot de passe par défaut : 123456 pour vous connecter au Reflex V3. Ensuite, vous arriverez à la page "Reflex Model Information" (Information Modèle Reflex).

(Note : Le nom et le mot de passe de l'appareil Bluetooth peuvent être personnalisés. La personnalisation du nom Bluetooth permet de modifier les 4 derniers caractères. Par exemple, dans FMS Reflex V3 E722, seul "E722" peut être personnalisé.)

5. Si vous cliquez sur "Connect later", vous arrivez sur la page "Reflex Model Information" (Information Modèle Reflex).

(Note : Si vous cliquez sur "Connect later", les informations affichées sur la page "Reflex Model Information" ne sont là que pour la démonstration et ne reflètent pas les infos en temps réel de l'appareil.)

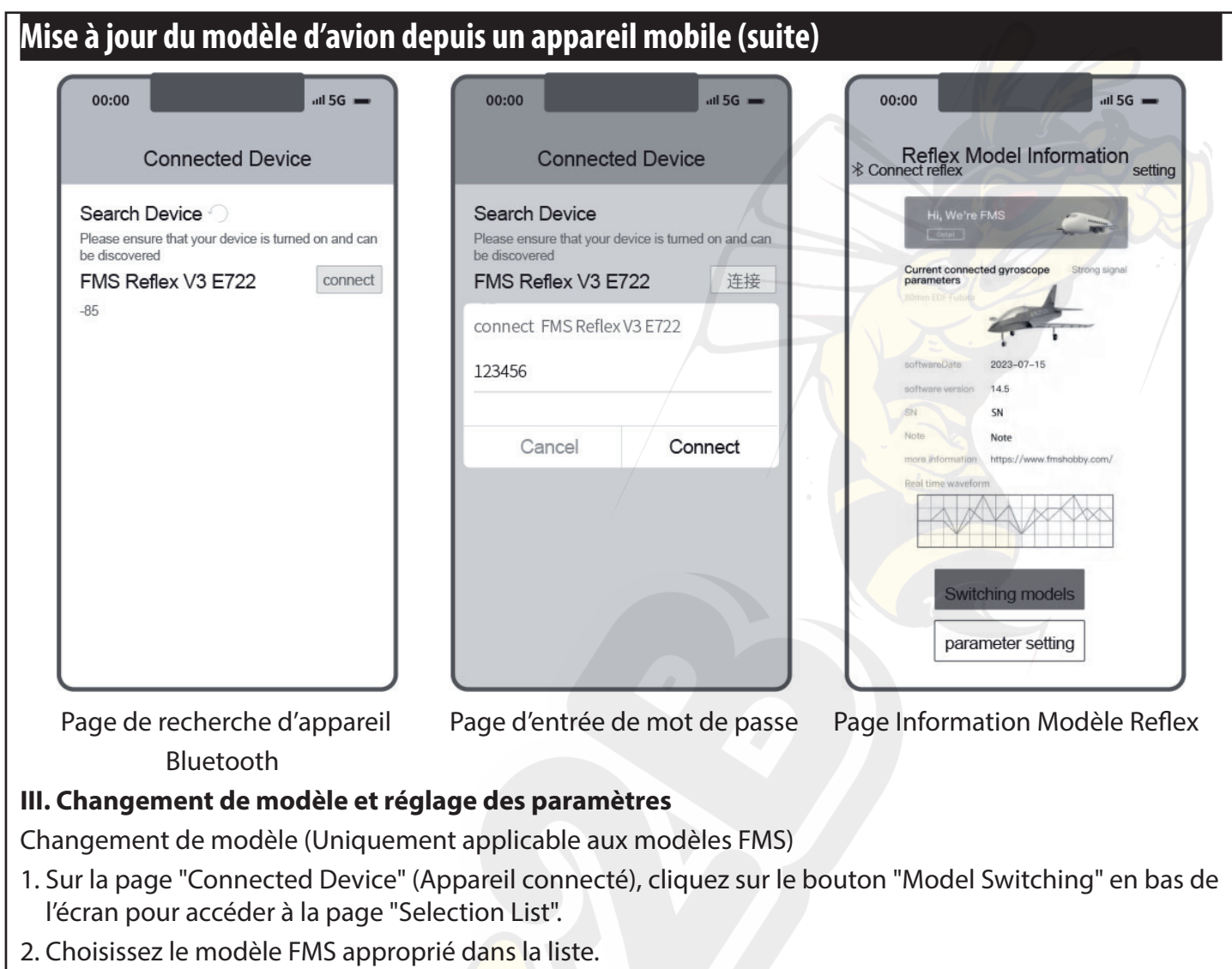

3. Cliquez sur le bouton "Synchronize Data" sur la page "Device Information" pour synchroniser automatiquement les paramètres préenregistrés et naviguer vers la page correspondante "Reflex Information".

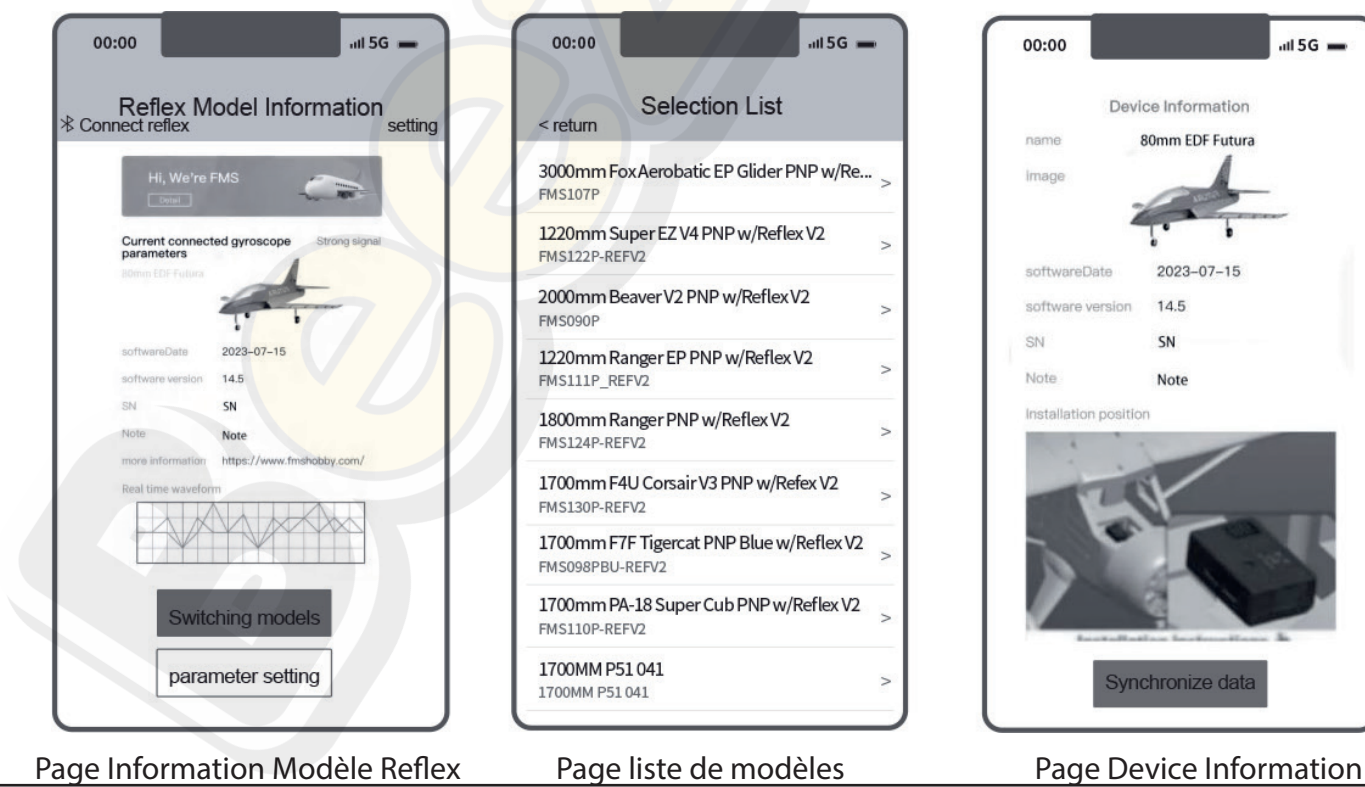

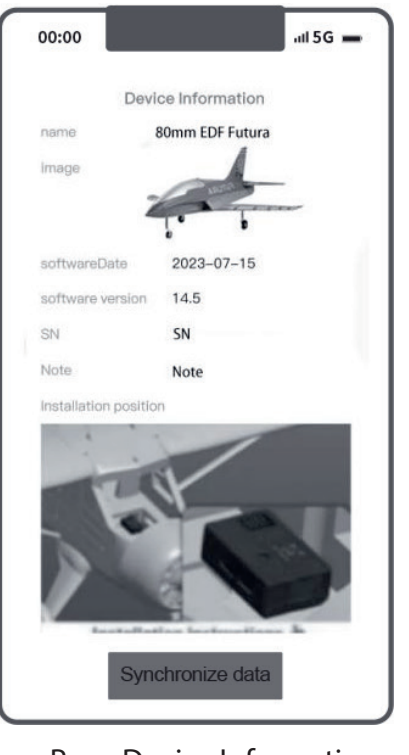

# **Mise à jour du modèle d'avion depuis un appareil mobile (suite)**

## **Réglage des paramètres (Applicable aux modèles FMS et autres)**

1. Sur la page "Reflex Model Information", cliquez sur le bouton "Parameter setting" en bas de l'écran pour accéder à la page "Parameter Setting".

(Note : après avoir cliqué sur le bouton "Parameter setting", le système va déterminer automatiquement la catégorie de modèle : Modèle FMS ou Autre Modèle. Il naviguera ensuite automatiquement vers la page correspondante "Parameter Adjustment".)

- a. Paramètres réglables pour les modèles FMS : Réglage Ailerons, Réglage Profondeur, Réglage Direction.
- b. Paramètres réglables pour les autres modèles (Non FMS) : Réglage Gyroscope, Réglage Ailerons, Réglage Profondeur, Réglage Direction.
- 2. Après avoir réglé les paramètres selon vos besoins :

Cliquez sur le bouton "Save" en bas de la page pour synchroniser les paramètres modifiés et revenir automatiquement à la page "Reflex Model Information".

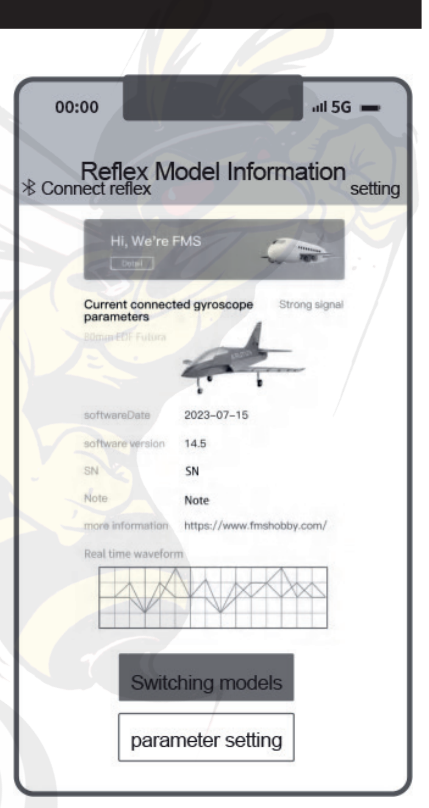

Page Information Modèle Reflex

Cliquez sur le bouton "Reset" pour restaurer les paramètres par défaut. Cliquez sur le bouton "Back" pour revenir à la page "Reflex Model Information".

## **IV. Restauration du mot de passe par défaut et les modifications du nom Bluetooth Restauration du mot de passe par défaut :**

1. Sur la page d'accueil, cliquez sur "Connect Later" pour entrer sur la page "Connected Device".

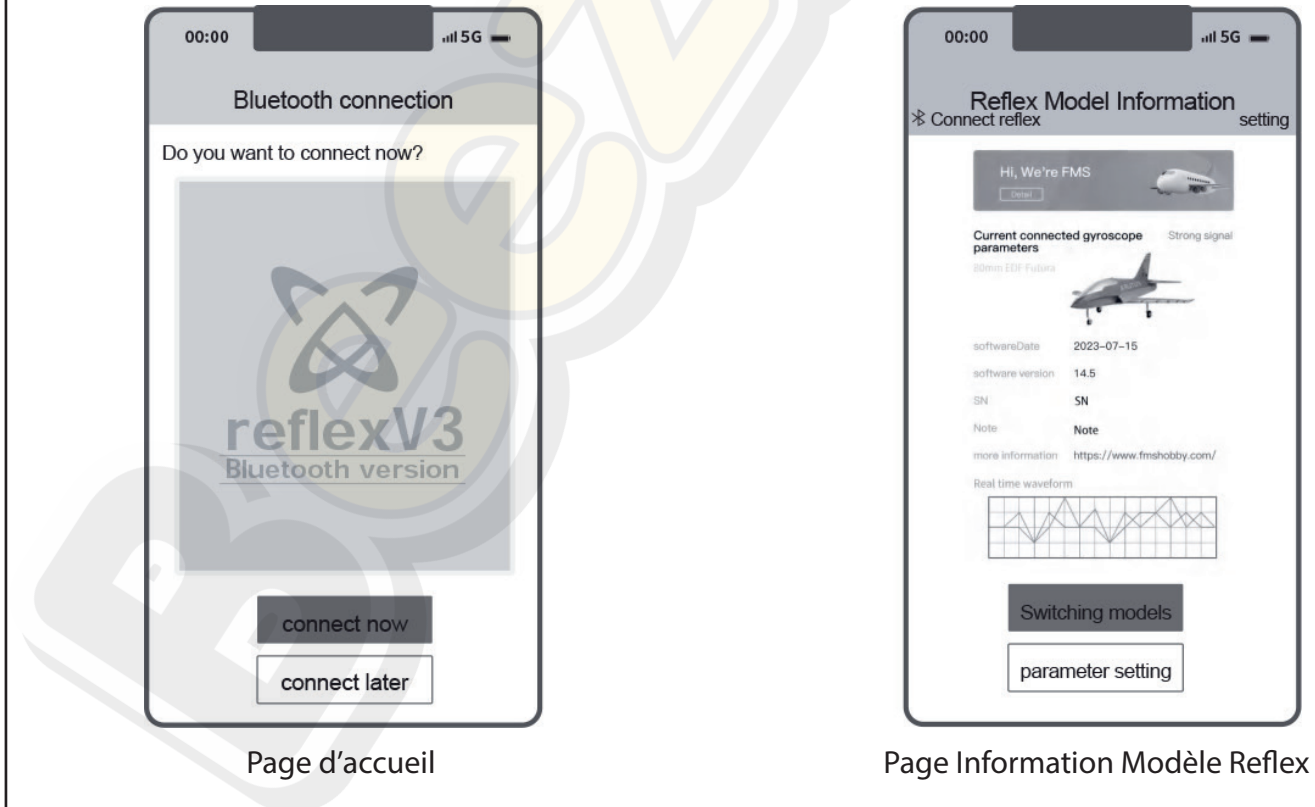

# **Mise à jour du modèle d'avion depuis un appareil mobile (suite)**

- 2. Cliquez sur le bouton "Setting" dans le coin en haut à droite de la page "Reflex Model Information" pour accéder à la page de réglage.
- 3. Cliquez sur le mot de passe pour accéder à la page de modification de mot de passe. Cliquez ensuite sur le bouton "Help" pour afficher les instructions graphiques pour restaurer le mot de passe par défaut.

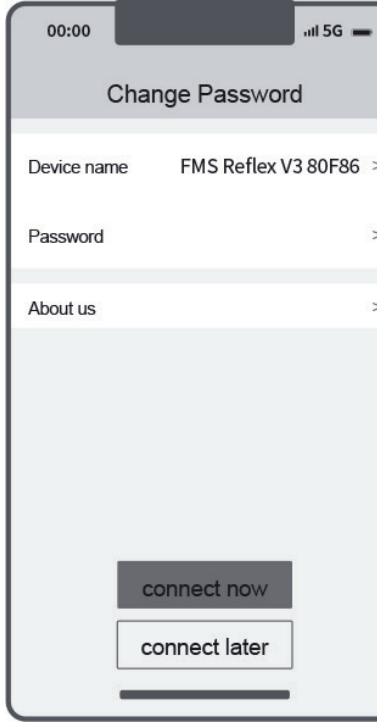

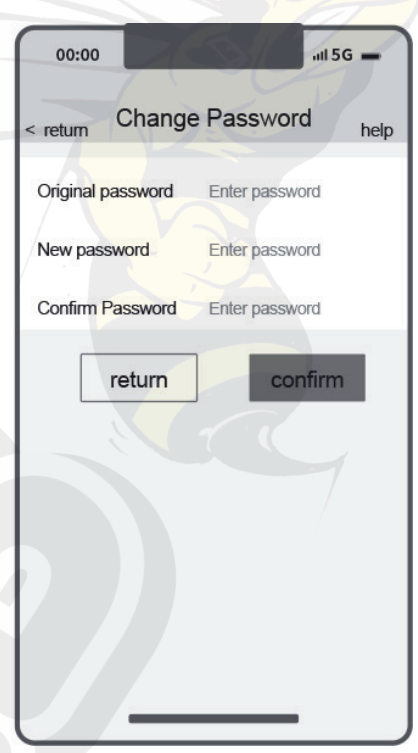

Page de réglage **Page de modification de mot de passe** 

## **Modification du nom d'appareil Bluetooth :**

- 1. Cliquez sur le bouton "Setting" dans le coin en haut à droite de la page "Reflex Model Information" pour accéder à la page de réglage.
- 2. Cliquez sur le nom de l'appareil pour modifier les 4 derniers caractères. (Note : la personnalisation du nom Bluetooth n'accepte que le changement des 4 derniers caractères. Par exemple, dans FMS Reflex V3 E722, seul E722 peut être personnalisé.)

*FMS est distribué par*: *Beez2B sprl, rue de Thy 54 B-1470 Baisy-Thy Belgique Tél. : +32 2 376 71 82*

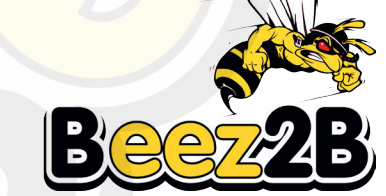

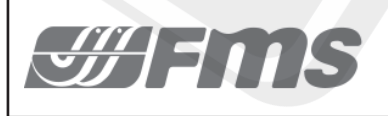

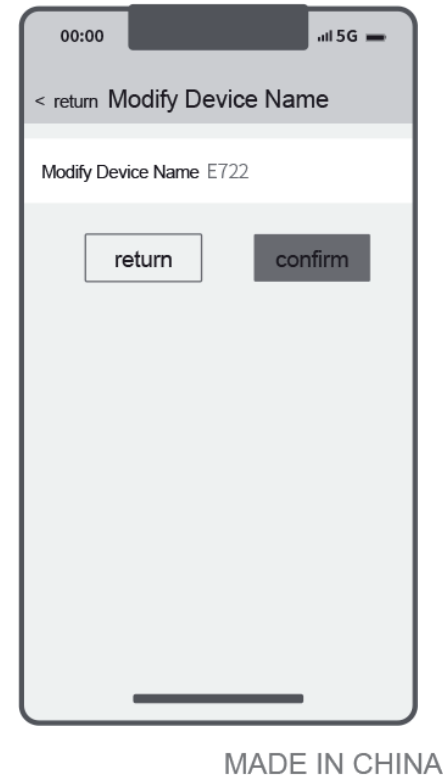

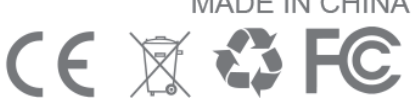